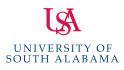

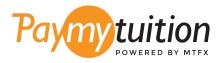

# HOW TO MAKE YOUR PAYMENT

Paying tuition with PayMyTuition is safe, fast, and convenient. Follow the simple steps below to complete your payment:

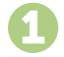

#### ACCESS THE PAYMYTUITION PORTAL

Log into your **PAWS** account, click on the Student Services & Financial Aid tab, next click on Records and then click on the International Payments (PayMyTuition) link to start your payment. You can also go directly to **PayMyTuition**, select **University of South Alabama** and enter your payment amount and the country you are paying from.

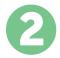

## SELECT PAYMENT METHOD

Review the payment options provided and select your preferred payment method. Payment options include bank transfers, debit/credit cards in your home currency, eWallet payments and other local options.

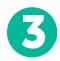

# ENTER YOUR DETAILS

Enter some basic information including your student number. We will include this information with your payment for easy identification of your payment by the University of South Alabama team.

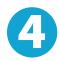

#### MAKE YOUR PAYMENT

Follow the instructions provided to send your funds to **PayMyTuition** via your selected payment method.

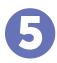

## TRACK & CONFIRM

Track your payment by logging into your **PayMyTuition Dashboard** at any time. Receive SMS texts, email status updates, and confirmations of when your payment has been delivered.

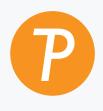

#### Paymy tuition

U.S. & Canada toll free: 1.855.663.6839 U.S. Local: + 201.209.1939 Canada Local: + 905.305.9053 Email: support@paymytuition.com Web: www.paymytuition.com

| റ്     |   |
|--------|---|
| 21     | _ |
| $\sim$ |   |

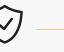

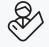

**Great rates** 

Secure

Support